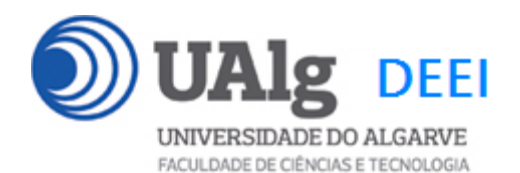

# DAW – Exame Ép. Normal

05.02.2021 14:00 – 17:00

## LER O ENUNCIADO ATÉ AO FIM ANTES DE COMEÇAR!

O objectivo do exame é construir um site web suportado por uma base de dados relacional. Informação sobre a base de dados encontra-se em ANEXO.

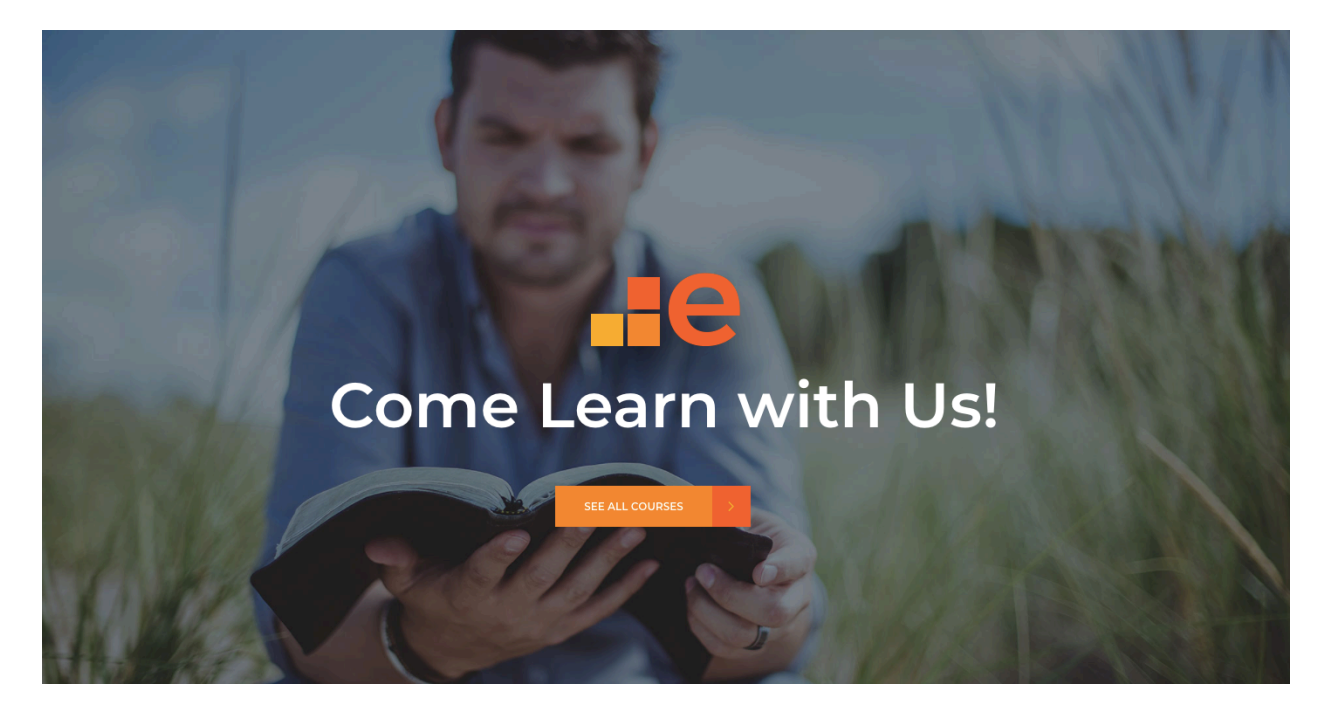

O site web consiste num portal que permite a um utilizador registado inscrever-se em cursos online. O site tem as seguintes páginas:

- 1. "**Home**" é a página de rosto do site;
- 2. "**Courses**" é a página principal do site;
- 3. "**Register**" para registo de utilizadores;
- 4. "**Login**" para o login de utilizadores;
- 5. "**myCourses**" mostra uma lista dos cursos em que o utilizador se inscreveu;

É dado acesso a um conjunto de templates HTML construídos em *Bootstrap* pela empresa de web design colorlib.com.

Solicita-se a realização do site web em *Symfony* e *Twig*, apenas das páginas acima descritas.

#### **PRELIMINARES**

**A.** Faça login por ssh (com o PuTTY, por exemplo) no servidor com o IP 10.10.23.1841

a12345@daw2:~\$

**B.** Faça download para a pasta "EXAME"2, do código do site web

a12345@daw2:~\$ cd public html/EXAME

a12345@daw2:~/public html/EXAME\$ git init

a12345@daw2:~/public\_html/EXAME\$

git remote add origin git://github.com/jmatbastos/EXAME.git

a12345@daw2:~/public html/EXAME\$ git pull origin master

**C.** Complete a instalação

a12345@daw2:~/public html/EXAME\$ composer install

**D.** Actualize o ficheiro .env

Altere o ficheiro ".env" para utilizar as credenciais da sua base de dados.

a12345@daw2:~/public html/EXAME\$ nano .env

DATABASE URL=mysql://a12345:\*\*\*\*\*\*@10.10.23.184:3306/db a12345?serverVersion=15.1

**E.** Crie a sua cópia da base de dados

a12345@daw2:~/public\_html/EXAME\$

mysql -u a12345 --password=\*\*\*\*\*\* db\_a12345 < database.SQL

Substitua "a12345" pelo seu login e "\*\*\*\*\*\*" pela password de acesso à sua base de dados

#### **NOTAS:**

• Se **não** se recorda da password da sua base de dados, recupere-a com o comando

a12345@daw2:~\$ /usr/local/bin/mysql-db

 $1$  se não se encontra dentro da rede UALG terá que fazer primeiro login por ssh para ssh.deei.fct.ualg.pt <sup>2</sup> a pasta "EXAME" já existe na sua área pessoal

- Se tiver dificuldade em criar a base de dados em linha de commando pode utilizar o acesso web phpMyAdmin e os comandos SQL descritos no APÊNDICE
- No caso de haver algum conflito com uma tabela já existente na sua base de dados, mude o nome à tabela existente *ou* apague a tabela existente
- A aplicação deve correr obrigatoriamente na área pessoal do aluno na pasta "EXAME" no servidor web do departamento disponibilizado para o efeito: http://daw.deei.fct.ualg.pt
- O controlador principal tem que estar no ficheiro "ElearnController.php"
- A classe com as funções de acesso à base de dados tem que estar no ficheiro "Elearn\_modelController.php"
- **Opcional!** Caso use o componente **Doctrine ORM** a restrição acima é levantada e pode utilizar um ficheiro para cada modelo que representa uma tabela da base de dados
- **Opcional!** Pode utilizar **bin/console** para "scaffolding" das funcionalidades de registo e autenticação de utilizadores, bem como para a criação de formulários.
- **Opcional!** Pode utilizar **Doctrine SQL Query Builder** para o acesso à base de dados.

#### **A página de entrada no site tem que ser**

#### **http://daw.deei.fct.ualg.pt/~a12345/EXAME/public/index.php/elearn**

Deve ser considerado uma **SUGESTÃO** o seguinte mapeamento entre URLs e controladores:

- \* @Route("/elearn name="elearn")
- \* @Route("/courses", name="courses")
- \* @Route("/register", name="register")
- \* @Route("/login", name="login")
- \* @Route("/logout", name="logout")
- \* @Route("/enroll/{course\_id}", name="enroll")
- \* @Route("/myCourses", name="myCourses")

#### **Pode ver um demo do site no URL**

#### **http://daw.deei.fct.ualg.pt/~a12345/EXAME/demo**

# **FUNCIONALIDADE "HOME"**

A funcionalidade "Home" é página de rosto do site.

# **1. [3 valores]**

Construa o template Twig para esta página.

SUGESTÃO: Adapte o template "index.html" fornecido pela empresa de web design. Encontra este template na pasta "demo".

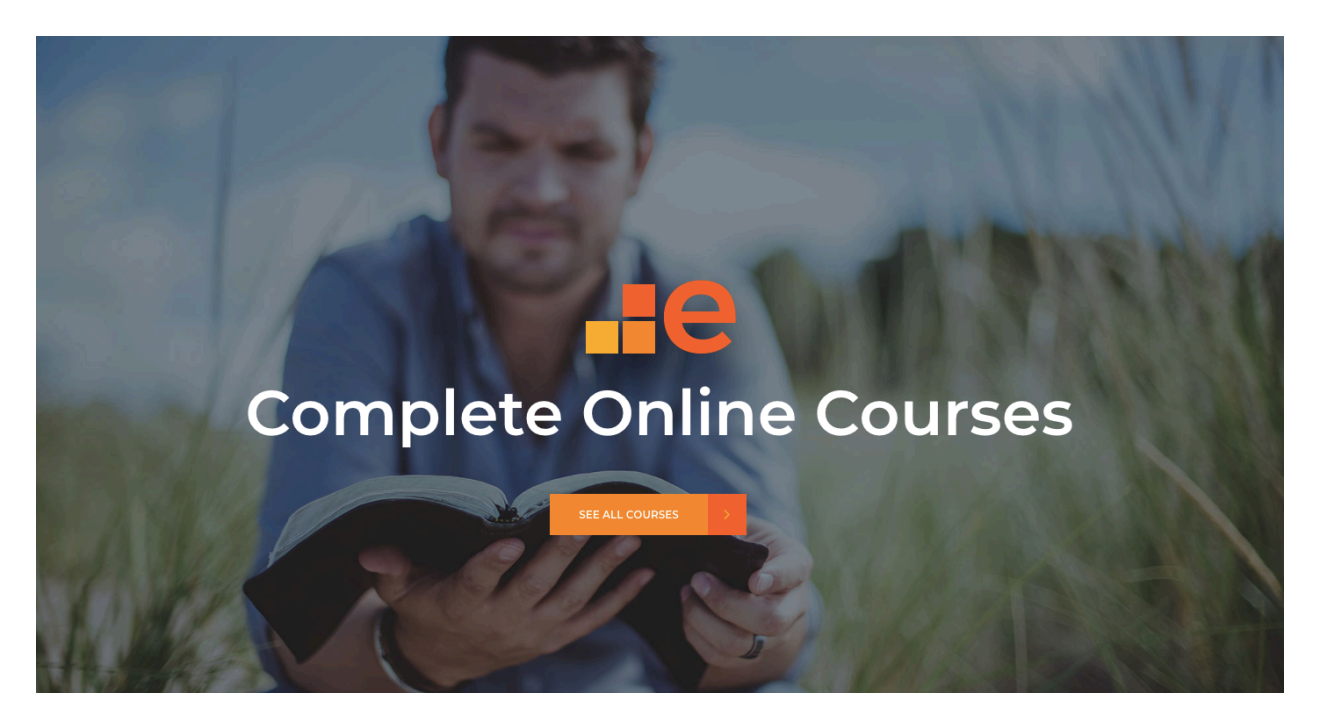

Construa o método no controlador ElearnController.php responsável por gerar a página de rosto do site

#### **NOTA:**

• seu site deve ser portável; utilize as funções asset() e path() para gerar os hyperlinks locais!

# **FUNCIONALIDADE "COURSES"**

A funcionalidade "Course" é página principal do site e contem uma lista dos cursos disponíveis no site.

## **2. [5 valores]**

Construa o template Twig para esta página.

SUGESTÃO: Adapte o template "courses.html" fornecido pela empresa de web design.

Encontra este template na pasta "demo"

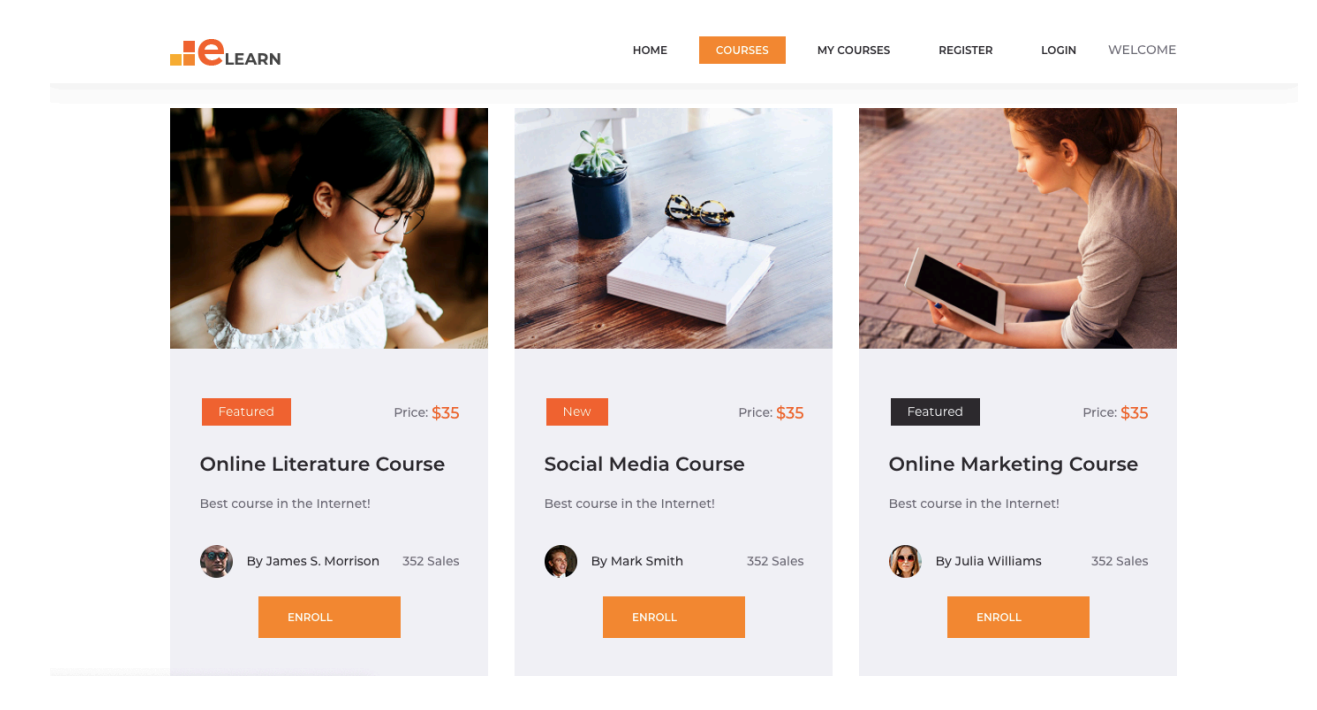

Construa o método courses() no controlador ElearnController.php e a query correspondente no controlador Elearn\_modelController.php responsável por fazer uma lista dos cursos existentes na tabela "courses" da base de dados

• Preencha a lista com todos os campos ("name", "description", "price", "category", "teacher", "sales", "image") existentes na tabela "courses"

## **FUNCIONALIDADE "REGISTER"**

A funcionalidade "Register" permite registar um utilizador.

#### **3. [2.5 valores]**

Construa o template Twig para esta página.

SUGESTÃO: Adapte o template "register.html" fornecido pela empresa de web design. Encontra este template na pasta "demo".

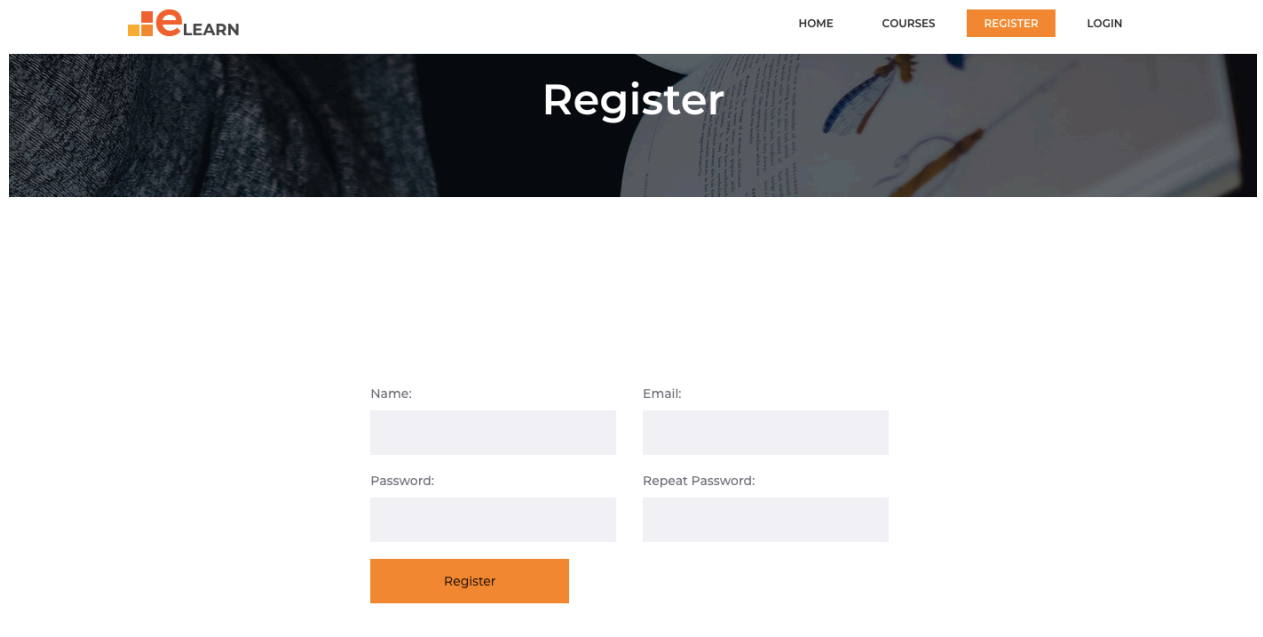

Construa os métodos register() e register action() no controlador ElearnController.php3

- Se todos os campos obrigatórios não estão preenchidos, redirecciona novamente para o formulário com uma mensagem de erro. A validação dos dados deve ser feita utilizando o componente Symfony "Validator".
- Se todos os campos obrigatórios estão correctamente preenchidos, e o email ainda não existe na base de dados, regista o utilizador na tabela "users" utilizando a query correspondente no controlador Elearn modelController.php.

A password\_digest é a hash utilizando o algoritmo MD5 da password: substr(md5(\$ POST['pass1 utilizador']),0,32). Pode utilizar a função

 $3$  Pode combinar os dois métodos register() e register action() num só método

MySQL NOW() ou a função PHP date("Y-m-d H:i:s") para actualizar os campos created\_at, updated\_at da tabela "users"

# **FUNCIONALIDADE "LOGIN" & "LOGOUT"**

A funcionalidade "Login" permite autenticar um utilizador.

## **4. [2.5 valores]**

Construa o template Twig correspondente.

SUGESTÃO: Adapte o template "register.html" fornecido pela empresa de web design. Encontra este template na pasta "demo"

Construa os métodos login() e login action()no controlador ElearnController.php<sup>4</sup> e a query correspondente no controlador Elearn modelController.php

- em caso de sucesso no login:
	- o regista no array da sessão os dados "id" e "name" do utilizador retirados da base de dados
	- o re-direcciona para o portal de entrada no site
	- o na barra de navegação o hyperlink "Login" transforma-se no hyperlink "Logout" e o hyperlink "Register" transforma-se no texto "Welcome user!" (onde "user" é o nome do utilizador registado) na página "menu"
	- o na barra de navegação da página "courses" aparece um novo hyperlink "My Courses"
	- o na página "course" fica visível para cada curso um hyperlink "ENROLL" com o id do curso embutido (/enroll/1, /enroll/2 etc)
- em caso de insucesso
	- o re-direcciona novamente para a página login.
	- o Envia uma mensagem de erro "Wrong email or password"

No controlador ElearnController.php construa o método logout () que encerra a sessão

<sup>&</sup>lt;sup>4</sup> Se desejar pode combinar os dois métodos  $login()$  e login action() num só método

#### **FUNCIONALIDADE "ENROLL"**

A funcionalidade "Enroll" permite ao utilizador inscrever-se num curso.

#### **5. [2 valores]**

Construa o método enroll(course\_id) no controlador ElearnController.php e a query correspondente no controlador Elearn modelController.php, responsáveis pelo registo do curso seleccionado pelo utilizador na base de dados

#### **FUNCIONALIDADE "MY COURSES"**

A funcionalidade "My Courses" permite ao utilizador registado mostrar uma lista com os cursos em que se inscreveu.

#### **6. [3 valores]**

Construa o template Twig correspondente.

SUGESTÃO: Adapte o template "myCourses.html" fornecido pela empresa de web design. Encontra este template na pasta "demo"

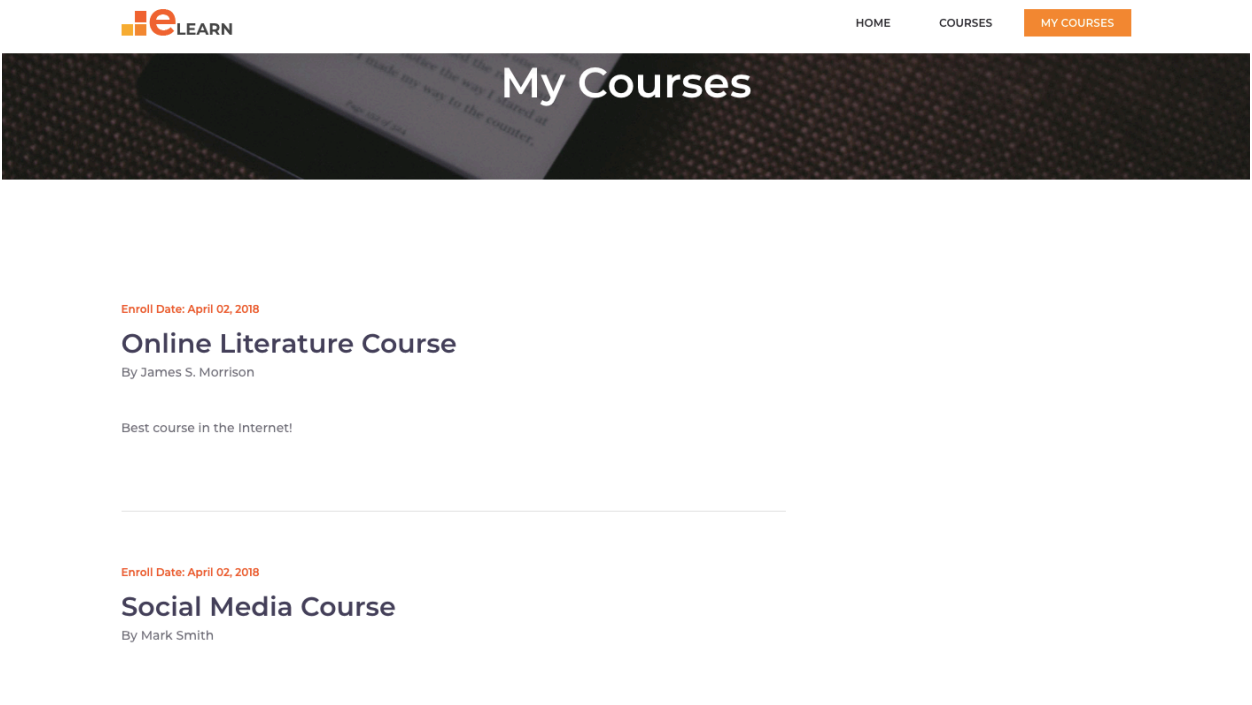

Construa o método myCourses() no controlador ElearnController.php e a query correspondente no controlador Elearn modelController.php

#### **FUNCIONALIDADE "ON MOUSE OVER"**

Na página "Courses", a funcionalidade "On Mouse Over" permite converter o nome do curso num hyperlink "Enroll" com o id do curso embutido (/enroll/1, /enroll/2 etc), como se mostra na figura

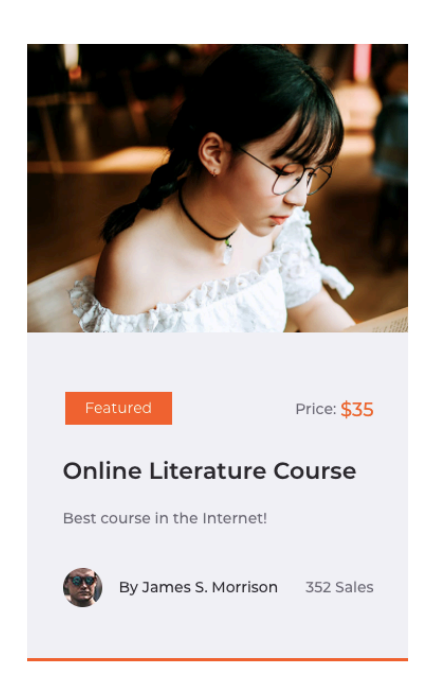

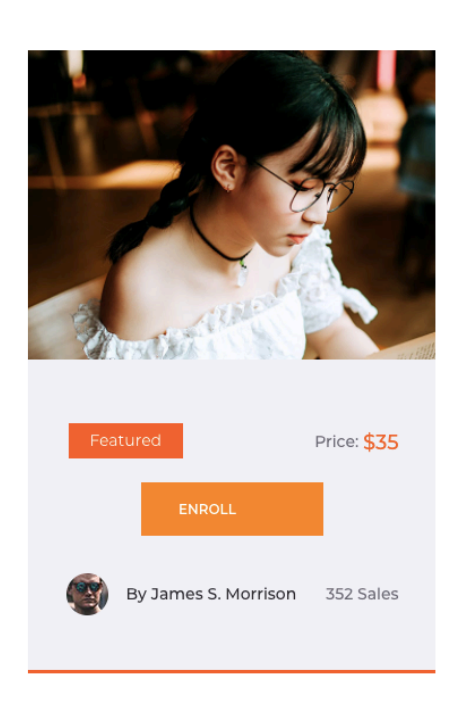

a) o "rato" não está em cima de "Online Literature Course"

b) o "rato" está em cima de "Online Literature Course"

# **7. [2 valores]**

Quando o "rato" está em cima da área do curso aparece o botão "ENROLL" substituindo o texto do nome do curso, como se vê na figura. Programe no template "courses.html.twig" em Javascript/JQuery/Vue.js (à sua escolha) esta funcionalidade. Esta funcionalidade é valida para todos os utilizadores (anonimos e "logados")

SUGESTÃO: Tem à sua disposição elementos de layout (botões etc) em "elements.html" fornecido pela empresa de web design. Encontra este template na pasta "demo".

#### **NOTAS:**

• Caso tenha trabalhado no seu portatil, **é obrigatório fazer o upload de todos os ficheiros** para a pasta "EXAME" no seu site web pessoal

/users/a12345/public\_html/EXAME

(onde 12345 é o seu número de aluno). Utilize scp (Linux) ou WinSCP (Windows) ou FileZilla (Windows e MAC) para fazer a cópia. As permissões dos ficheiros devem ser octal 640 ( $rw - r - - -$ ).

NÃO faça o upload de pastas! Se precisar de criar uma pasta faça-o no servidor com o comando

a12345@daw2:~\$ mkdir nome\_da\_pasta

Se precisar de copiar uma pasta faça-o no servidor com o comando

a12345@daw2:~\$ cp -R nome da pasta original nome da pasta destino

#### **Verifique que o site fica operacional.**

• Caso tenha problemas como seu código, lembre-se que pode consultar o log do servidor web com o comando

a12345@daw2:~\$ tail -f /var/log/apache2/error.log

# **ANEXO 1** Acesso à base de dados MySQL

- O acesso à base de dados MySQL pode ser feito utilizando o software **phpMyAdmin** disponível no URL

- http://daw.deei.fct.ualg.pt/phpMyAdmin
- http://10.10.23.184/phpMyAdmin

ou em linha de comando (substitua "12345" pelo seu número de aluno)

a12345@daw2:~\$ mysql -u a12345 -p db\_a12345

#### **ANEXO 2 : estrutura da base de dados**

```
--
-- Table structure for table `users`
--
CREATE TABLE IF NOT EXISTS `users` (
 `id` int(11) NOT NULL auto increment,
 `name` varchar(255) default NULL,
 `email` varchar(255) NOT NULL,
 `created_at` datetime NOT NULL,
 `updated at` datetime NOT NULL,
 `password digest` varchar(255) default NULL,
 `remember digest` varchar(255) default NULL,
 `admin` tinyint(1) default NULL,
 `activation digest` varchar(255) default NULL,
 `activated` tinyint(1) default NULL,
 `activated_at` datetime default NULL,
 `reset digest` varchar(255) default NULL,
 `reset sent at` datetime default NULL,
 `roles` longtext COMMENT '(DC2Type:json)',
 PRIMARY KEY (`id`),
 UNIQUE KEY (`email`)
) ENGINE=InnoDB DEFAULT CHARSET=utf8;
--
-- Table structure for table `teachers`
- -CREATE TABLE IF NOT EXISTS `teachers` (
 `id` int(11) NOT NULL auto increment,
 `name` varchar(255) default NULL,
 `email` varchar(255) NOT NULL,
 `image` varchar(255) default NULL,
 PRIMARY KEY (`id`),
 UNIQUE KEY (`email`)
) ENGINE=InnoDB DEFAULT CHARSET=utf8;
--
-- Dumping data for table `teachers`
--INSERT INTO `teachers` VALUES (1,'James S. 
Morrison', 'James.Morrison@gmail.com', 'teacher 1.jpg'), (2, 'Patty
Smith','Patty.Smith@gmail.com','teacher_2.jpg'),(3,'Peter 
Frampton','Peter.Frampton@gmail.com','teacher_3.jpg'),(4,'Mary 
Kinget','Mary.Kinget@berkeley.edu','teacher_4.jpg'),(5,'Julia 
Williams','Julia.Williams@mit.edu','teacher_5.jpg'),(6,'Paulo Nabo da 
Horta', 'Paulo.Horta@ualq.pt', 'teacher 6.jpg');
--
-- Table structure for table `coursecategories`
--
CREATE TABLE IF NOT EXISTS `coursecategories` (
```
`id` int(11) NOT NULL auto increment, `name` varchar(255) default NULL, `description` varchar(255) default NULL, PRIMARY KEY (`id`) ) ENGINE=InnoDB DEFAULT CHARSET=utf8; -- -- Dumping data for table `coursecategories` -- INSERT INTO `coursecategories` VALUES (1,'Featured',NULL),(2,'New',NULL),(3,'Best Seller',NULL),(4,'Legacy',NULL),(5,'Classic',NULL); -- -- Table structure for table `courses` -- CREATE TABLE IF NOT EXISTS `courses` ( `id` int(11) NOT NULL auto increment, `cat id` int(11) NOT NULL, `teacher id` int(11) NOT NULL, `name` varchar(255) default NULL, `description` varchar(255) default NULL, `price` int(5) default NULL, `image` varchar(255) default NULL, `sales` int(5) default NULL, PRIMARY KEY (`id`), CONSTRAINT FOREIGN KEY (`cat\_id`) REFERENCES `coursecategories` (`id`), CONSTRAINT FOREIGN KEY (`teacher\_id`) REFERENCES `teachers` (`id`) ) ENGINE=InnoDB DEFAULT CHARSET=utf8; -- -- Dumping data for table `courses` -- INSERT INTO `courses` VALUES (1,1,2,'Literature Course','The best!',40,'course\_1.jpg',345),(2,2,5,'Social Media Course','The best Social in the Internet!',35,'course\_2.jpg',233),(3,3,4,'Android Course','Best Mobile app development online!',50,'course\_3.jpg',124),(4,5,5,'Literature Course','The best present day literature course!', 30, 'course 4.jpg',456), (5,4,5, 'Marketing Course','The latest economy theories!',60,'course\_5.jpg',896),(6,1,3,'Javascript Course','The most complete!',55,'course\_6.jpg',753),(7,3,5,'Music Course','Let your inspiration be free! $\sqrt{20}$ , course  $7.jpg$ , 345), (8,1,2, 'Vue.JS Course','Become an expert in frontend programming!',45,'course 7.jpg',245),(9,2,6,'Advanced Symfony Programming', 'Simply the best!', 60, 'course 8.jpg', 644); --

-- Table structure for table `enrolls`

Exame ép. normal DAW 05.02.2021 **14/15** 

CREATE TABLE IF NOT EXISTS `enrolls` ( `id` int(11) NOT NULL AUTO INCREMENT, `user id` int(11) NOT NULL, `course\_id` int(11) NOT NULL, `enroll date` datetime NOT NULL, PRIMARY KEY (`id`), CONSTRAINT FOREIGN KEY (`user\_id`) REFERENCES `users` (`id`), CONSTRAINT FOREIGN KEY (`course\_id`) REFERENCES `courses` (`id`) ) ENGINE=InnoDB DEFAULT CHARSET=utf8;

 $-\,-$